## **Using the On-street Paid Parking Map**

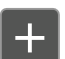

Zoom in and out of the map.

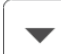

**Select Search Option** 

Search for zones, parking blocks or a street address.

View hourly rates, when payment is required, and free parking days.

 $Q$ 

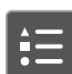

 $\boldsymbol{\theta}$ 

View icons and colors associated with each active layer.

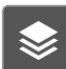

Turn layers on or off to view one or all layers.

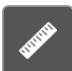

Single click starts, double click ends measuring.

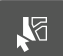

Select an area on the map, run reports and export data.